## Search basics

- When you type words into the Search box, Outlook scans both email messages and many types of attachments for that word or phrase. For example, if you search for "project" either with or without quotes, Outlook will return all messages with the word project, projects, projector, projecting, etc. anywhere in the sender name, subject, message body, or attachments.
- When you type in an email address, for example chery.parsons64@yahoo.com, Outlook returns all email messages that contain that email address anywhere in the subject, message body, or many types of attachments as well as messages from that email address. To limit your search results to emails from an email address, type from:cheryl.parsons64@yahoo.com in the search box.

## Search reference tables

The following table shows you some examples of searches you might find useful. In addition to these examples, you can use AND, NOT, OR,  $\lt$ ,  $\gt$ ,  $\approx$ , and other operators to refine your search. Operators should be typed in uppercase letters.

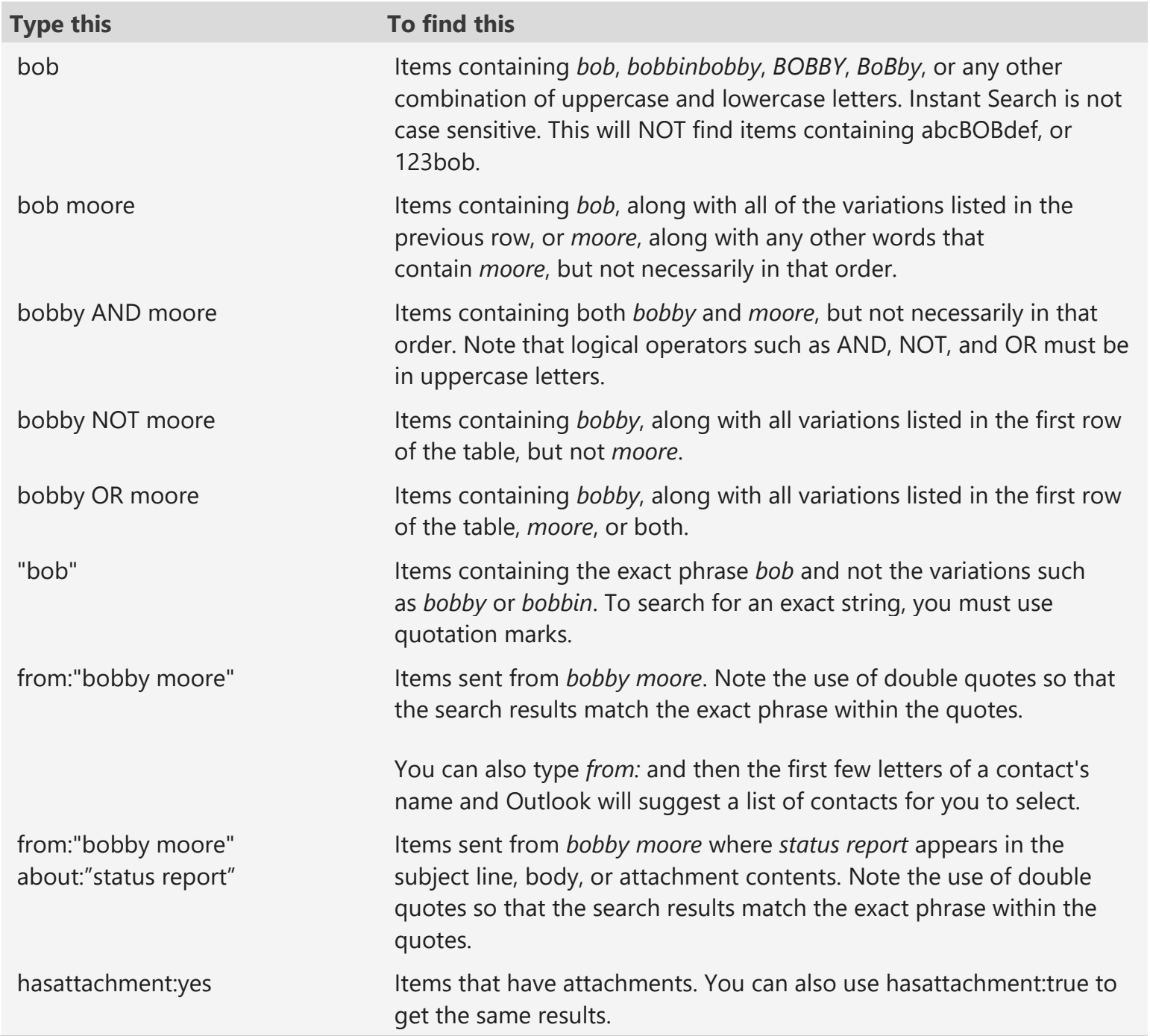

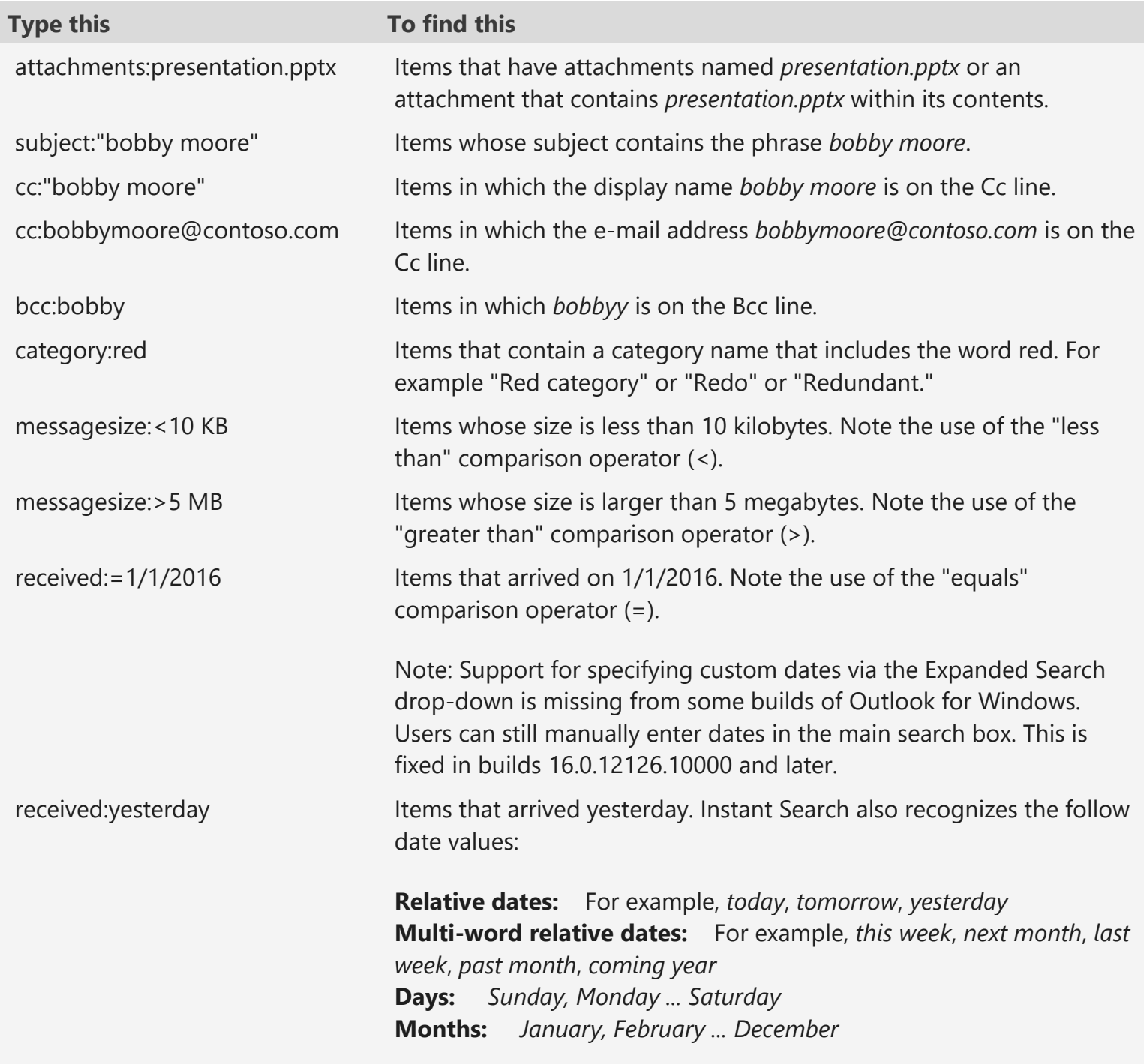

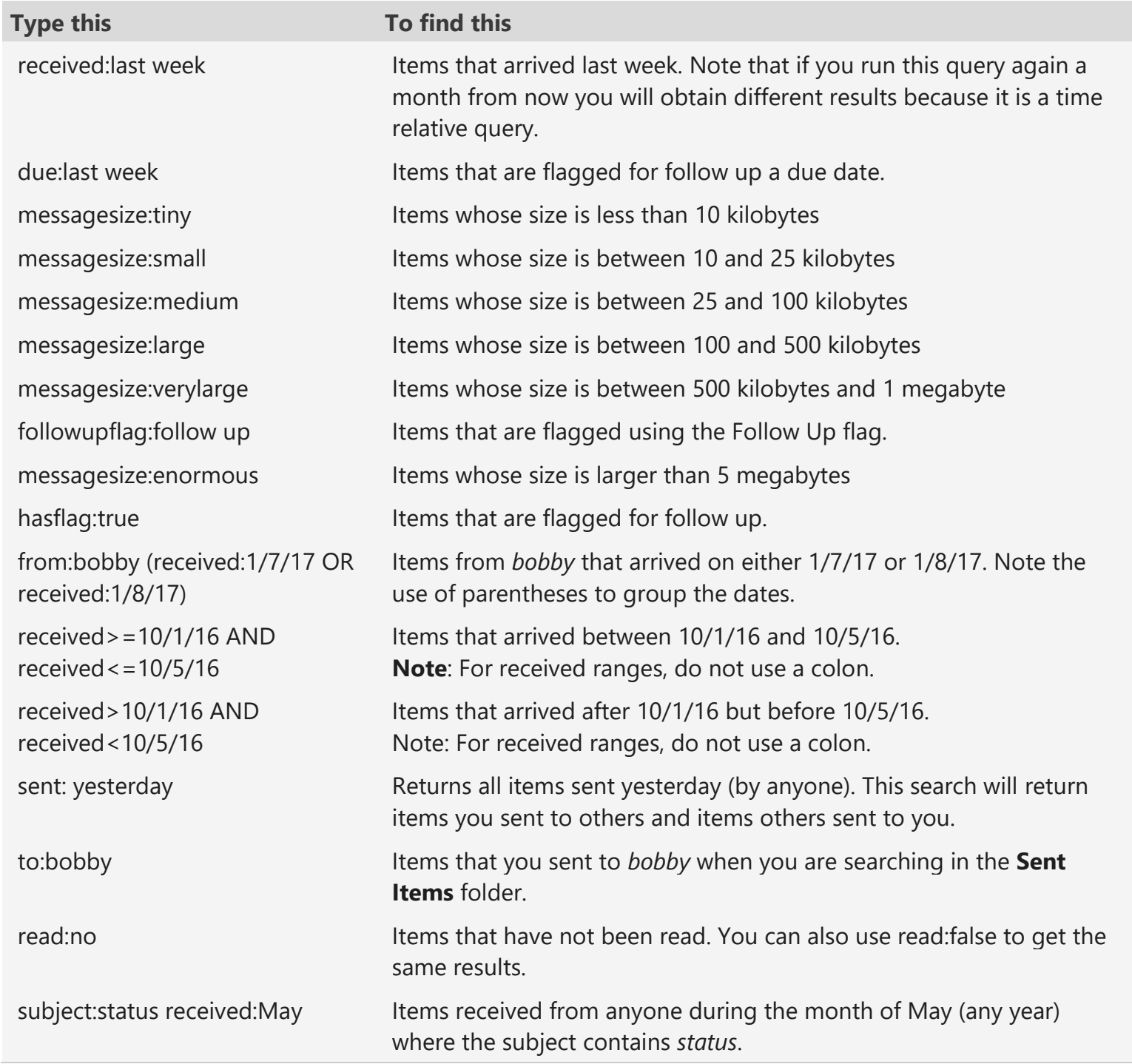

## **Calendar Searches**

The following searches will only return the proper results when run from a Calendar folder.

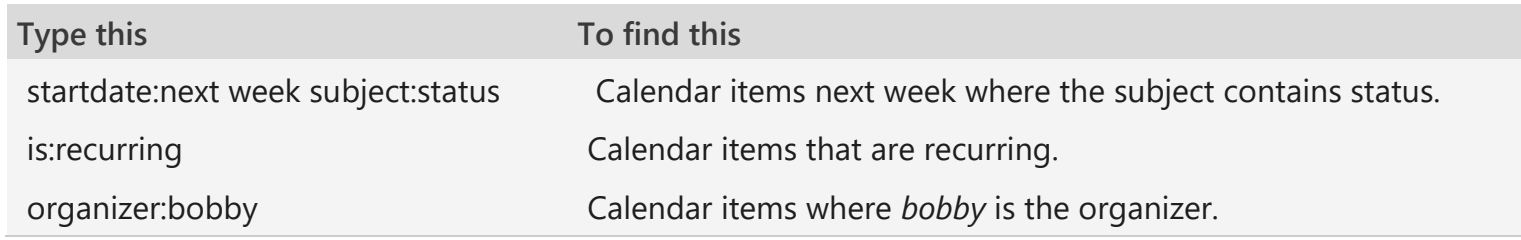

## **Contact Searches**

The following searches will only return the proper results when run from a Contacts folder.

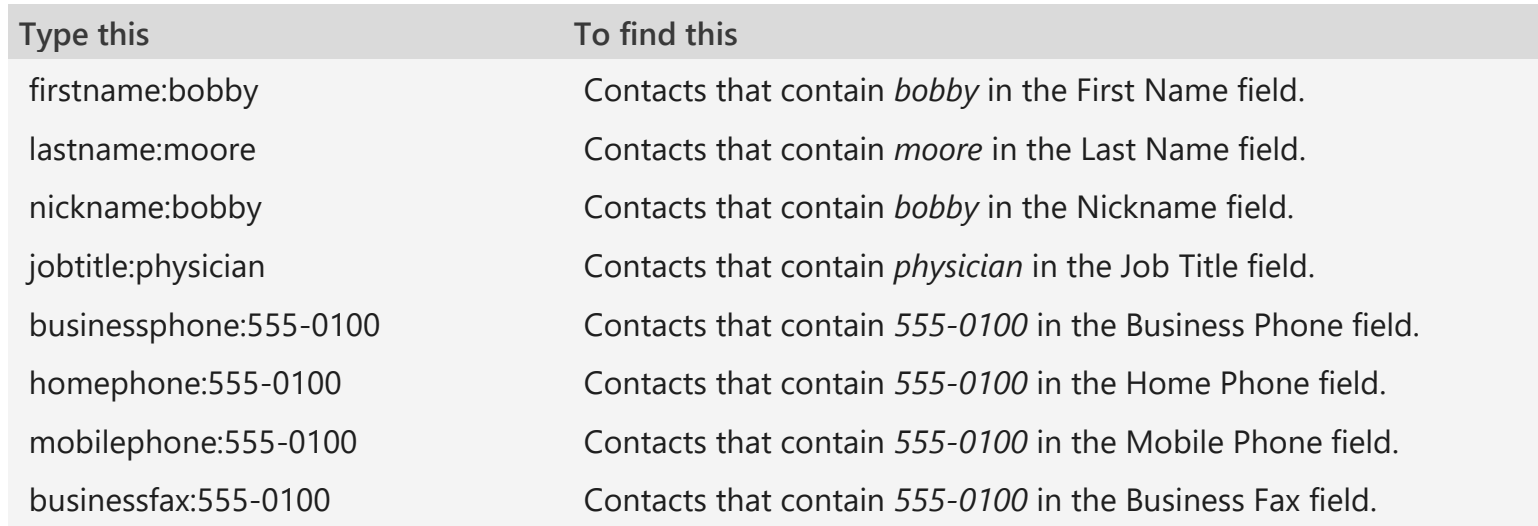

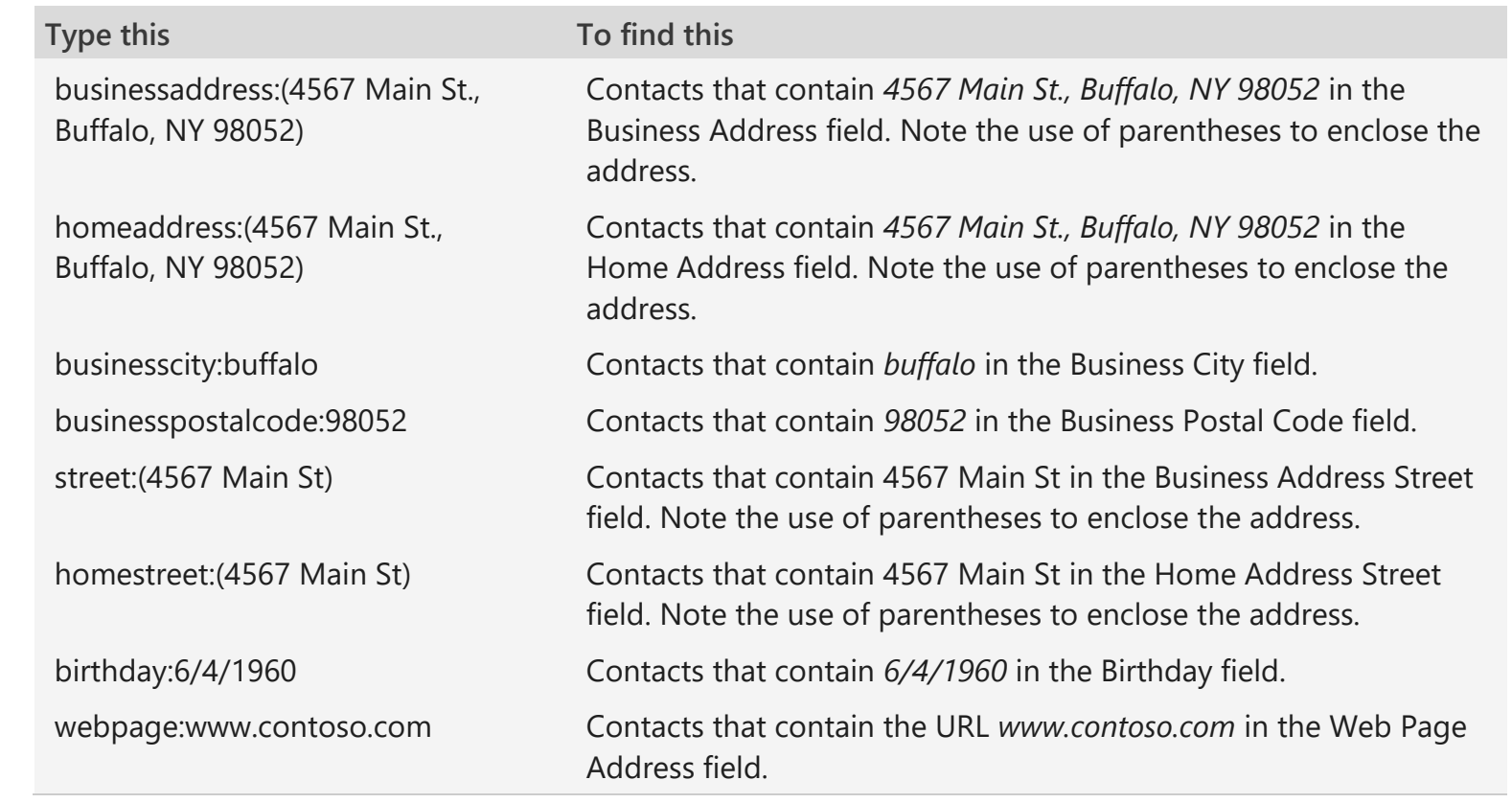